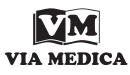

**Technical** notes

## Image overlay using alpha-blending technique

## Jakub Bican<sup>1</sup>, Daniel Janeba<sup>2</sup>, Kateřina Táborská<sup>2</sup>, Jaroslav Veselý<sup>3</sup>

<sup>2</sup> Clinic of Nuclear Medicine, 2<sup>nd</sup> Medical Faculty, <sup>1</sup> Computer Graphics Group, Faculty of Mathematics and Physics, Charles University Prague, Czech Republic Charles University Prague, Praha-Motol, Czech Republic 3 Department of Nuclear Medicine, St. Elizabeth Cancer Institute, Bratislava, Slovak Republic

Comparison of two aligned studies is enabled usually, next to crosshair, also by special tools for image overlay. Some of them (contour mode, sliding window, chess mode) are discussed in [1]. These tools replace part of one study by the other study but the comparison is possible only part-by-part. Therefore there is a need for other more advanced techniques which allow easy, complete and user-friendly comparison. We can assume that each study represents a separate layer of the image and the task is to display both layers at once. The computer graphics technique which allows displaying of more layers at once in one picture is called alpha blending. Alpha blending is the process of combining two colours to create a third colour. When applied to every pixel in an image, the result is a merged image. In up-to-date software this technique is used for image fusion.

A program MABViewer was written in Borland C++ Builder 4.0, originally to have the possibility of simultaneous evaluation of emission and transmission PET scans and their overlay. Comparison of emission scan with the transmission scan can help in the localisation of tumour in lung area (in/outside the lung), even though the border of the lungs in the transmission scan is very fuzzy. Later on the program was modified to read also Interfile 3.3 format [2] to overlay any aligned data.

The program blends the layers in the way that the resulting pixel colour is calculated as a linear combination according to the equation.

Result =  $\alpha_1 \times \text{Im} \text{g}_1 + (1-\alpha_1) \times \alpha_2 \times \text{Im} \text{g}_2 + (1-\alpha_1) \times (1-\alpha_2) \times \text{B}$ where  $\alpha_1$ ,  $\alpha_2$  are the  $\alpha$ -channels of first and second image  $Img_1$ , Img<sub>2</sub> (the  $\alpha$ -channels may be set between 0 and 1). B is the background colour which may be chosen. By smooth change of the  $\alpha$ -channels the user gets the information from both

studies. The program requires Windows 95 or higher, and can read the data in Interfile 3.3 format and also ECAT matrix 7.x (CTI/ /Siemens) format. MABViewer is free software and can be downloaded from http://www.sweb.cz/nukmed.

## References

- 1. Čížek J, Janeba D, Pelikán J, Bělohlávek O. Brain studies image coregistration and template creation. Nucl Med Rev CEE 2001; 4: 43–45.
- 2. Todd-Pokropek A, Cradduck TD, Deconinck F. A file format for the exchange of nuclear medicine image data: a specification of Interfile version 3.3. Nucl Med Commun 1992; 13: 673–699.

*Correspondence to:* Dr Daniel Janeba Clinic of Nuclear Medicine, FN Motol V Úvalu 84, 150 06 Praha 5, Czech Republic Tel: (+420 2) 2443 4601, fax: (+420 2) 2443 4618 e-mail: Daniel.Janeba@email.cz